# $JPP: A$  Java Pre-Processor

Joseph R- Kiniry and Elaine Cheong Caltech Technical Report CS-TR-98-15 Department of Computer Science California Institute of Technology Pasadena, CA 91125

September, 1998

### Abstract

The Java Pre-Processor, or JPP for short, is a parsing pre-processor for the Java programming language. Unlike its namesake the  $C/CTT$  $P$  is the correction of  $P$  and  $P$  is the provides functionality above and beyond simi- $\mu$ e textual substitution. JPP s capabilities include code beautincation, code standard conformance checking class and interface speci cation andtesting, and documentation generation.

# 1 Introduction.

The Java Pre-Processor referred to as JPP henceforth is a parsing pre-processor for the Java  $1.X$  programming language. This document will describe the design, development, and use of JPP.

JPP is primarily used as either a front-end for a Java compiler like javac  $expresso, or *guavac*, or as a verification and validation tool as part of a config$ uration management system. We will describe both possibilities here as well as provide a number of examples of innovative alternative uses

The default JPP configuration corresponds to the Infosphere's Java Coding Standard a freely available code standard developed at Caltech by the Infospheres research Group-). Any questions as to the details of code standards, layout, beautification, and verification are addressed in that document. This document only focuses on the JPP tool

All aspects of JPP are user configurable. Configuration is accomplished through the use of Java properties and command-line switches

# 1.1 JPP Functionality Summary

Briefly, JPP provides the following functionality:

http-wwwinfospherescaltecheduresourcescode standardsjava standardhtml

<sup>-</sup>http-wwwinfospherescaltechedu

- cation Beautification and research and respective and research and research  $\sim$ it in an ordered, aesthetic manner. The rules used in the reformatting of code are user configurable. JPP is used as a code beautifier to clean up downloaded or otherwise adopted code before performing a code review It is also used in preparation for gaining an understanding of a codebase before modifying and maintaining it. Finally, JPP can be used to process code from multiple developers/teams regularly to enforce local coding standards
- Code Evaluation JPP can also be used to take an existing piece of code and "grade" it. Such a code evaluation comes in several forms:
	- $-$  *Standard Conformance Checking.* JPP is configured to a specific code standard. Code standards give rules on how code is syntactically arranged, variable naming policies, feature access rules, etc. JPP can evaluate how well a piece of code conforms to its current code standard. Such an evaluation comes in the form of a short or long report which can be automatically mailed to the appropriate parties and/or logged for review.
	- Code Complexity Analysis. JPP knows several standard code complexity algorithms. JPP can evaluate Java classes, interfaces, and even whole packages and provide complexity measures. These metrics can help guide a designer and developer toward more readable understandable, and maintainable code. Metrics are also provided as short or long reports
	- $-Documentation Analysis. JPP can evaluate the thoroughness of code$ documentation. JPP knows what a "real" comment is and performs information theoretical complexity measures per-feature and perentity entropy) of comments to determine their completeness and usefulness. JPP will comment on your comments!
	- $-$  Object-Oriented Design Principles. JPP understands a core set of ob ject-oriented design principles the Laws of Demeter class interface, and inheritance dependency graph analysis, JavaBean patterns, and component specification to name a few. JPP can evaluate Java code and provide suggestions as to how to improve design based upon these principles
- cation and Interface Specification Constructs are inspired by Meyer's *Design by Contract*. The primary constructs used to specify a contract for a component are method preconditions and postconditions, and class invariants. JPP can enforce and/or encourage the specification of contracts on the methods of classes and interfaces, and can test for the validity of such clauses in subtyping relationships
- Class and Interface Testing In addition to the aforementioned contract specifications on methods, JPP supports the specification of loop invariants and variants. All five of these constructs (the three specification

clauses and the two loop clauses) can be transformed by JPP into actual embedded test harness code and inserted into a class's methods at the appropriate points. The insertion of the test code at compile time, and the enabling and disabling of test code at run-time is completely under the control of the developer

 Documentation Generation JPP can also transform Java code into HTML XML, or LaTeX for direct code documentation and reference. The resulting document is properly formatted for pretty-printing and has the approprime reference for feature cross-cross-cross-cross-cross-cross-cross-cross-crossspecific links can be embedded in the code with special directives to the pre-processor

JPP is an evolving tool. If you have suggestions or bug reports, please email the authors at jpp-unitycscaltechedu

### $\overline{2}$ Using the JPP

This section describes how to configure and use JPP. Note that even without configuring JPP at all it will perform quite well for most users.

### $2.1$ Configuration

JPP is configured with the use of Java *properties*. Properties are either specified with property files, with Java environmental variables, or some other VMspecific mechanism.

### $2.1.1$ Example Property File

A Java property le is simply a list of property value pairs A default property file can be created by JPP by using the "write\_defaults" switch (see below). For example, a legal property file would be the following (from the JDK  $1.2$ beta4 distribution):

```
 -
flavormapproperties  	
                                       
 
 


## This properties file is loaded by java.awt.dnd.FlavorMap class
 on loading and contains the Motif
X platform specific default
# mappings between "common" X11 Selection "target" atoms and a
# "platform" independent MIME type string.
# It is required that there is 1-to-1 (inverse) mapping between
# platform targets and MIME strings.
\pmb{\text{t}}# these "defaults" may be augmented by specifying the:
```

```
\#awt.DnD.flavorMapFileURL
# property in the appropriate awt.properties file
# this will cause this properties URL to also be loaded into the
# FlavorMap.
stringtext, planet, there is the character of the contracted of the contracted of the contracted of the contracted of the contracted of the contracted of the contracted of the contracted of the contracted of the contracted
FILENAMEapplication
xjavafilelistclassjavautilList
```
In this property file, two properties are defined, STRING and FILE\_NAME. string is given the value teath power, that is an interest in and formation has the value applicationx java file listclassjavautilList

## Setting a Property: An Example

For example, suppose that the property ADDRESS should be set to the email address of the user running JPP. For this author, the proper address would be kiniry-kiniry-kiniry-kiniry-kiniry-kiniry-kiniry-kiniry-kiniry-kiniry-kiniry-kiniry-kiniry-kiniry-kiniry-kinir

Property Files. On most UNIXes and Windows, this would be accomplished by adding the line

### Setting the property ADDRESS to the string kiniry-cscaltechedu addresse administrative contracts

to my property file. Note that all lines that start with a "#" are comments and are ignored We will discuss the JPP-specic contents and location of property files later in this document.

### - Location of JPP Properties Files Files Files Files Files Files Files Files Files Files Files Files Files Files Files Files Files Files Files Files Files Files Files Files Files Files Files Files Files Files Files Files F

JPP searches for the property files for a project in the following places and order

- In the users home directory, States specifically whenever the Java runtimes. thinks the user's home directory is.
- In the directory specied with the project command-line option see be- $\text{low}$ .
- In the current directory of the current directory of the current directory of the current directory of the current of the current of the current of the current of the current of the current of the current of the current of

Properties specified in these three locations are cumulative/additive. Later specifications override earlier ones.

Java Property Variables. Alternatively, a property can be set with a Java property variable Java property variables are set by using the D switch with the java command. Consult your local documentation for more information.

#### 2.1.4 Command Line Options

Command line options are an alternative way of configuring JPP. As mentioned previously command-line options take precedence over environmental variables and property files.

JPP is not completely congurable from the command-line Some of JPPs functionality is too complex to specify on the command line. Additionally, given the breadth of capability of this tool and the finite length of most command lines due to the limitation of many shells attempting to set every option on the communication of the seems for the second  $\alpha_{ij}$  .

The following command-line options are available

```
-beautify
```
Perform code beautification.

```
standard conformation that is a failure of the state of the state of the state of the state of the state of th
```
Check conformance to a code standard and choose what action to take upon conformance failure. The default option is *warning*.

complexity is a complexity of the complexity of the complexity of the contract of the contract of the contract of the contract of the contract of the contract of the contract of the contract of the contract of the contract

Analyze code complexity with one or more algorithms. The algorithms showled by provided as a common supplemental model increasing the complexity of  $\mathcal{L}_{\mathcal{A}}$  $alg1, alg2, alg3$ . No spaces should be included in the list.

### warning failure and the failure of the failure of the failure of the failure of the failure of the failure of the failure of the failure of the failure of the failure of the failure of the failure of the failure of the fai

Analyze thoroughness of source documentation and, upon conformance failure, what action to take. The default option is warning.

```
\alpha design \alpha - \alpha and \alpha
```
Evaluate code with one or more ob ject-oriented design principles

### verify specification is the company of the state of the state of the state of the state of the state of the st

Verify class and interface specification and, upon conformance failure, what action to take. The default option is warning.

- assertion -none pre post invariant loop check all Perform class and interface testing to varying degrees
	-
	- presente presentations are checked to the checked of the checked of the checked of the checked of the checked o
	- poster check postconditions are checked and contact the conditions of the checked are checked and contact the checked are checked and contact the contact of the checked and contact the checked and contact the checked and c
	- invariants in a service in checked in a checked in
	- loop loop invariants and variants are checked
	- check instructions are executed in the state of the control of the control of the control of the control of the
	- alle every the contract of the checked of the checked of the checked of the checked of the checked of the check

### generate documentation - variation - variation - variation - variation - variation - variation - variation - v

Generate code as documentation in one of several formats

### write defaults

Write the JPP default settings for all options to a property file in the local directory, which the user can then modify as they see fit.

## $-f$

Use JPP as a filter. Input should be directed to  $stdin$ . JPP's output will be sent to *stdout*, and error messages will be sent to *stderr*.

### o -filename prefix

Specify output filename or file prefix. Generated files, depending upon which options are set, are either sent directly to the file specified or to files starting with the provided prefix. The prefix is used to prefix all output files (e.g. prefix.html, prefix.report, etc.).

### $-\boldsymbol{k}$

Specify that JPP should continue to operate for as long as possible even in the presence of the presence in the matter  $\mathbf{r}_i$ 

### $-help$

For help on JPPs command-line options

### project -directory

The location of the main project directory.

### debug

If you want to see debugging output

### source extension -extension

Sets the extension of the original source code. I.e. If your source uses the extension ".j", then you should pass "j" to this parameter. This extension defaults to " $j$ ".

### extension extension relationship relationship

Sets the extension of the destination source code. This extension defaults to "java".

#### 2.1.5 Command line Properties and Property Files

Properties can be set either in a property file or via a Java property option, as mentioned previously usually D on the command-line If a property is specied in both the command-line and in the property le the command-line option takes precedence

### 2.2 Usage

Normally JPP is used from the command-line as a lter to pre-process Java source code for a Java compiler. Because most Java compilers will not compile source provided via a pipe in general a two-stage mechanism is necessary

However a two-stage mechanism is problematic in Java because of the naming restrictions placed upon Java source files.

We have provided several alternate mechanisms for running JPP with the standard JavaSoft Java compiler. The most simple mechanism is a simple shell or batch script similar to the following

```
\cdots in the contract of \cdotsjpp f  -
  java
if [ $? == 0 ];
then
  javac $$.java
```
We suggest naming Java source files with an alternative suffix such as " $\cdot$ ; j" or ".jav". This way, JPP can process the source file and generate a proper ".java" file that a compiler will accept.

### 2.3 Makefiles

Activating JPP should be switchable via your development environment. For the standard Unix make tool, we suggest using the following makefile rules as templates. "ClassName" is just a placeholder for your own class name.

```
ClassName.java: ClassName.j
        jpp ClassName.j
ClassName.class: ClassName.java
        javac -g -deprecation ClassName.java
```
If you are using GNU make, this can be (significantly) shortened to the two following implicit rules

```
%.java: %.j
       jpp 
%.class: %.java
       javac -g -deprecation \
```
These rules will insure that each source file (suffixed with " $\ldots$  j") is translated by jpp into the corresponding ".java" file that the Java compiler can handle.

### 2.4 Pro ject Version Control

JPP-processed source les should not be added to a version control system Similar to object files (".o", ".class", etc.), processed files contain no additional information and thus would only waste space in a repository

# Design of the JPP

This section discusses the analysis and design stages of the development of JPP During the analysis stage, we perform a requirements analysis and determine the objectives of the project. During the design stage, we decide how to fulfill these goals

### 3.1 Analysis

During the analysis phase, we first determine the tool requirements and the reasons and background for these requirements. We will then determine the toplevel means by which we can accomplish these goals and investigate what impact these choices will have on development. We also develop a common ontology our project dictionary  $\sim$  during the analysis phase so that everyone working on the project (and reading about it afterwards) has a common vocabulary.

### 3.1.1 Tool Requirements

In designing the Java Pre-Processor JPP we rst analyzed our requirements for the tool. These requirements were introduced in Section 1. Here, we will discuss them in further detail

Code Beautification. It is very easy to create ugly code. Poor layout, confusing indentation and non-standard coding styles can make program code very difficult to understand. A tool that takes compilable but incomprehensible code and generate pretty
 code is called a pretty-printer

One of JPP functions is that of a pretty-printer for the Java programming language. The tool should recognize the Java language and the user should be able to specify the layout of the code output, including indentation, location of braces, commenting style, etc.

Code Evaluation. JPP should also enforce good software engineering methodologies by providing algorithms to check conformance with a code standard, analyze code complexity, check documentation thoroughness, and evaluate adherence with a variety of ob ject-oriented design principles

Every programmer has her own style of programming. However, in any organization, it is often beneficial to specify a standard *coding style*. This code standard often includes rules on documentation, variable naming, class and variable typing, and code layout. See  $[7]$  for a comprehensive example Java coding standard

One of the requirements imposed on JPP includes the enforcement of local code standards Such standards showledge user-species to the user-special begins to the userflexible. JPP should ignore, generate warning messages, or produce a report describing non-conforming code The rst version of JPP should implement the Infospheres Java Coding Standard and only be customizable with respect to syntax, not documentation semantics.

Another way to help developers create easy-to-understand code is to provide a tool that analyzes code complexity JPP should provide this functionality and allow the user to choose among several different complexity analysis algorithms

Once a programmer has created simple, "clean" code that matches local coding standards, she can improve its usefulness by thoroughly documenting the code. JPP should aid in the development of thorough code documentation via a documentation analysis function This aspect of the tool should measure the amount of actual code and "real" comments and provide such information to the programmer via complexity reports

As an ob ject-oriented language Java code should be written with ob jectoriented design principles in mind JPP should help programmers improve the overall quality of their code design by providing a function to check the code for conformance to various design methodologies JPP should allow developers to analyze their code using the Laws of Demeter, class, interface, and inheritance dependency graphs, JavaBean patterns, component specification patterns, and more.

- Documentation Generation. We should also design JPP to automatically generate documentation. Similar to Javadoc, JPP should use standard tags enclosed inside of special documentation comment blocks identified with the strings  $/*$ ...  $*/$  Developers should also be able to use JPP with "pluggable" subcomponents for alternative documentation type generation, e.g. XML, L<sup>A</sup>T<sub>F</sub>X, and roff. Thus, JPP should be extendable so that the generation of documentation in other personalized or proprietary formats is possible
- Class and Interface Specification and Testing. First, we provide the reader with background on Design by Contract and assertions. Then, we discuss the details of what JPP should provide to help the user implement these concepts through the specification and testing of Java classes and inter-

#### 3.1.2 Specification and Testing Fundamentals

**Background.** Design by Contract  $[12]$  is a software engineering methodology created by Bertrand Meyer, author of the Eiffel [13] programming language. Contracts between the suppliers and clients, in a software context, are written by associating a specification with every software element [4]. This contract promotes a better understanding of software construction, provides an effective framework for software reliability and quality assurance and leads to more effective and complete documentation software components.

Assertions. Design by Contract's core construct is that of the assertion. An assertion is a predicate which states a logical sentence that evaluates to true or false. The assertion is embedded in program code and, if during program execution the assertion evaluates to false, an error is indicated. There are three main types of assertions

- precondition a condition that must be true at the beginning of a section of code, usually a method.
- postcondition a condition that must be true at the end of a section of code again, usually a method.
- invariant a condition that must be true at all stable points in program execution. We will discuss issues of  $stability$  later in this document.

Invariants. There are several types of invariants. A *class invariant* is an assertion describing a property that holds for all instances of a class and, potentially, for all static calls to the class. Two other types include loop invariants and loop variants. A loop invariant is an assertion that is true at the beginning of the loop and after each execution of the loop body A loop variant is an assertion that describes how the data in the loop condition is changed by the loop. Loop variants are used to check forward progress in the execution of loops (i.e. to avoid infinite loops and other incorrect loop behavior).

While invariants specify predicates which remain true, a program is a discrete system, and thus invariants are often temporarily violated. In general, for ob ject-oriented systems the following rule holds a public class or method invariant specifies a predicate which holds true at the instant program execution enters and leaves a public method body Only at these points in the execution trace is the program state considered *stable* and can thus be tested.

Class and Interface Specification. JPP should enforce the specification of contracts on the methods of classes and interfaces by requiring these clauses to appear in user-perimentation sections of the code JPP should also section sections of the code JPP showledge o encourage the use of class and interface specifications by generating warning messages when they (the specifications) do not appear. JPP should also check the validity of the contracts, especially when code (class) inheritance is used.

Aside: There is a distinction between specification of contract and full specification of semantics. For contract specification, you can only specify truths that are externally visible to the client object. With full specification, you can detail abstractly semi-complete behavior andor semantics The rst version of JPP should only allow the user to establish contract specifications. Future versions might implement the full specification of the semantics of classes.

Class and Interface Testing. C and  $C++$  compilers come with libraries (e.g.  $\texttt{assert}.\text{h}$ ) that let developers to specify assertions in the code. Java does not come with this capability

We should design JPP such that it allows the programmer to check assertions by using special tags (e.g. Infospheres Java Coding Standard special Javadoc tags) to include expressions for preconditions, postconditions, and invariants in the comments

The developer should be able to use the tool to automatically insert expressiontesting code into the original code This is an extremely useful program testing and debugging feature Command-line switches or some other preference configuration feature should be used to enable or disable the test code at runtime. Thus these specications serve a dual purpose that of providing code documentation and a test suite harness for assertion checking

## 3.1.3 Necessary Algorithms

JPP needs to know several algorithms for full functionality

- ob ject-oriented code complexity metrics
- $d = \frac{d}{d}$  and  $\frac{d}{d}$  and  $\frac{d}{d}$ mation theoretical complexity per-feature and per-entity documentation entropy, etc.)
- ob ject-oriented design principles Laws of Demeter class interface inheritance, dependency graph analysis<sup>[5]</sup>; JavaBean "pattern" conformance; component specification completeness)

#### $3.1.4$  Fullling the Tool Requirements

The tool should understand Java so that it can manipulate the code correctly It should be able to read, understand, and output compilable Java code. The user should also be able to select which features of the tool she would like to use each time, so that the tool performs different functions depending on what is specified for each particular run of the tool.

#### 3.2 Design

In this section, we describe the details of what JPP will do. First, we discuss when the total showledges as a particularly pre-processor Then we look at a look at  $\sim$ the various aspects of assertion checking. Finally, we specify the tool interface and performance goals

#### 3.2.1 Creating a Pre Processor

We would like a tool that can be used in all design and implementation environments, including different brands of compilers, different platforms, and different editors or shells. It is logical to use the Java programming language to create a tool that will manipulate Java code for a variety of platforms

From our requirements analysis we determined that we would like to use JPP to do several kinds of code transformations One possibile way of accomplishing this would be to use Perl or another language that can process text files and manipulate the code, perhaps by using regular expressions. However, the easiest way to accomplish this task would be to parse the code directly Building a parser gives us the capability to extend the parser and provide more functionality based upon this framework

#### 3.2.2 Visitor Patterns

The parser can create or store an abstract syntax tree  $(AST)$  as it parses the Java source code. An AST is a data structure that, in this case, represents the structure of the parsed code, including keywords, braces, beginning and end of methods, etc.

Once an AST is built, a tree walker or visitor can be used to traverse and manipulate the tree to create the desired output. We will design several different visitor patterns

- a pretty code pattern for printing.
- and annot transformation transformation pattern and pattern and
- several documentation generation patterns

#### 3.2.3 Code Evaluation

JPP will evaluate code from several perspectives The three primary facets of code evaluation are code standard conformance, documentation coverage, and design analysis

Code Standard Conformance JPP will enforce user-specied coding standards. JPP will parse a code and compare its syntax and structure with that of user-specied syntax and structure rules JPP will generate reports to highlight locations of non-conformant code and suggest alternatives These reports can come in the form of text documents, HTML, or even Email.

The first version of JPP will only implement the Infospheres Java Coding Standard. JPP will ignore or generate an error message for an unknown or incorrect comment tag Extension to user-dened code standards is under development

Documentation Coverage Our research group has metrics for documentation coverage as part of both our Java coding standard as well as existing components that check such conformance. Example rules include (a) every feature has a legitimate comment, (b) every Javadoc comment block is complete i.e. completely documents all aspects of the feature being commented), and  $\alpha$  the LOCOMMETER  $\alpha$  and  $\alpha$  and the comments divided by lines of true comments of the comments of the comments of the comments of the comments of the comments of the comments of the comments of the comments of the c code) ratio must be at least  $40\%$ .

In other words, our internal metric is that every piece of code must be at least comments before we release it This ratio will be user-adjustable in JPP

Design Analysis Design analysis comes in two forms code complexity metrics and design analysis

JPP knows several standard code complexity metrics algorithms JPP can evaluate Java classes interfaces and even whole packages and provide reports of complexity measures These metrics can help guide a designer and developer toward more readable, understandable, and maintainable code. Metrics are also provided as short or long reports

Additionally, JPP has a set of "design rules" which it can check. Examples of such rules can be found in

#### 3.2.4 Assertion Checking

We wish to support the specification of preconditions, postconditions, class invariants, loop invariants, and invariants. JPP will generate test code using the Infospheres Debug package (called IDebug  $[8]$ ) to insert assertions into the original program code to check the code against the specification.

The user will specify assertions using special tags inside of documentation comments which will appear before each method and class declaration that he

The following code block shows how the user can specify assertions inside of a documentation comment

```
/**. .
 -precondition (interesting continues) and the series of the \mathcal{L}_1 -
postcondition Expression Throwable Description
  -
invariant Expression Throwable Description
**/
```
JPP will parse and recognize -precondition -postcondition and -invariant tags. It will store the specified expressions in a data structure for later use. Then, after JPP has parsed the entire program, it should use the parse tree to determine where to insert the assertion testing code

The expressions specied after any -precondition -postcondition and -invariant tags will be inserted into program code at the correct places in the following manner

- -precondition This tag should appear in the documentation comment before each method. The accompanying test expression is inserted at the beginning of the method, before any statements of the method are executed.
- -postcondition This tag should appear in the documentation comment before each method. The accompanying test expression is inserted at the end of the method and before each return statement that exits the method
- -invariant This class invariant tag should appear in the documentation comment at the beginning of the class. The accompanying test expression is inserted at the beginning and end of each method in the class

If multiple -precondition -postcondition and -invariant tags are used the accompanying expressions will be combined conjunctively (per method or class). These are also added to the data structure mentioned previously, which stores the specified expressions.

If any assertion fails, the specified Throwable will be constructed and thrown. The text of the assertion specification will be passed to the constructor of the Throwable so that proper context is provided to the debugger and/or developer.

Debug Package. The Infosphere's Debugging package is an advanced debugging framework for Java This package provides standard core debugging and specification constructs such as assertions, debug levels, stack traces, and specialized exceptions We will use this package with JPP to implement the assertion checking when inserting test code that corresponds to the assertion tags into the original code

Inheritance of Assertions. Assertions specified for the methods of one class should still hold true for for inherited methods JPP supports the standard DBC weakening of preconditions and strengthening of postconditions

#### 3.2.5 Tool interface

properties were described in Section

JPP will create one directory inside of the directory that contains the source files, in which it will store temporary files, data files, documentation generation, etc. The output directory can also be specified on the command line. There will be several temporary files per class within the project.

JPP will process the Java source files (recursively, if there are additional subdirectories), rename them with the  $.$  java extension, and place them in the same directory as the source file. So, Java source files should not be named with the java extension, since they will be overwritten.

Now that we have discussed the design of the JPP, our choice of creating a parsing pre-processor various visitor patterns plans for assertion checking and the tool interface, we will proceed to the a discussion of the actual implementation of the tool

### $\overline{\mathcal{A}}$ Implementation of the JPP

In this section, we will first introduce the reader to lexers and parsers. Then, we will discuss details of the implementation of JPP

### 4.1 <sup>A</sup> Short Introduction to Lexing and Parsing

JPP uses a lexer and parser to analyze Java source code To understand how JPP works, we first familiarize the reader with these terms and other related concepts

Lexical analysis (or scanning) is the first stage in processing a language, usually for compilation. The source program is fed into a *lexer* (also known as a scanner) as a stream of characters. The lexer groups these characters into lexemes or tokens which are word-like elements such as keywords identiers and punctuation. These elements are indivisible units of the language.

Next, the parser, (or recognizer), processes the stream of tokens and determines whether the syntactic structure matches its *grammar*. A grammar is the formal definition of the syntactic structure of a language. The parser can also build an *abstract syntax tree* (AST) as part of its output. This data structure contains the parser's internal representation of the parsed code.

The first parsers were handwritten. Today, there are a variety of parser generators available for a wide range of languages A parser generator takes a grammar (which could be specified in BNF (Backus Naur Form) or another type of syntax specification) and outputs source code for a parser. Once compiled, the generated parser will recognize valid statements and expressions and perform associated actions

There are several varieties of parsers that use different algorithms for recognizing valid code structure The two kinds of parsers that we used in the development of JPP were parsers and based parsers and based parsers and based parsers and based parsers and ba

finite state machine takes an input event and the current state and uses a state transition function to determine the next state and the appropriate output event It is deterministic because a single input event uniquely determines the next state A DFA-based parser is intuitive each parsed token advances the DFA to the next state until the appropriate terminal state is reached. For example, a semicolon signals the end of a statement

 $LL(k)$  Parsers. An LL parser scans from left to right using leftmost derivation. LL parsers can parse input without backtracking. With leftmost derivation, the parser replaces the leftmost nonterminal symbol with the matching definition of a grammatical rule. It repeats this process until all nonterminal symbols are replaced by terminal symbols.  $LL(k)$  parsers require k tokens of lookahead to decide which rule to apply from a given grammar

#### 4.2 JavaCC and ANTLR

To create a working pre-processor we need to be able to parse the code recognize the Javadoc tags, and insert assertions at the appropriate places in the code We experimented with two Java parser generators JavaCC and ANTLR [14]. Both JavaCC and ANTLR come with sample grammars for parsing Java  $1.1$  code.

Both tools let a developer include arbitrary Java code blocks in the grammar Such code can be used to scan or parse complex expressions, manipulate data structures, etc. We started implementing JPP with JavaCC, but eventually switched to using ANTLR because of problems with the tool

#### 4.2.1  $JavaCC$

JavaCC (Java Compiler Compiler) is a Java parser generator written in Java. First developed at Sun Microsystems, the Java Compiler Compiler (formerly known as Jack) project began as an effort to build a Java parser for QuickTest (now known as JavaSpec), SunTest's Java API testing tool. The Java Compiler Compiler has evolved into a complete set of tools, including JavaCC, JJTree, JJDoc and JavaScope We used JavaCC and JJTree

JavaCC is a DFA-based parser generator It builds recursive-descent parsers a recursive-descent parser is a particle parser is and a set of mutually the set of  $\alpha$ recursive procedures, each of which implements a grammar production rule. The structure of the resulting program closely mirrors the grammar from which it was generated Hand-built parsers are usually recursive-descent parsers

A JavaCC grammar is specied using code-like extended BNF Both the lexical and grammar specification are contained in the same file. JavaCC also provides lexical state and lexical action capabilities (such as TOKEN, MORE, and SKIP). There is also a SPECIAL TOKEN feature that enables the programmer to define special tokens (such as comments) to ignore during parsing.

JavaCc comes with JJTree processor for the form of the comes of the processor of  $\sim$ tree building actions at the appropriate places in the JavaCC grammar source The design of JJTree is based on  $PGen$  [15], a tree building parser generator designed by a group at Stanford University The output of JJTree is run through JavaCC to create the parser. By default, JJTree generates code to build parse tree nodes for each nonterminal in the language Although JavaCC is a topdown parser, JJTree constructs the parse tree from the bottom up.

For more information, see the JavaCC website.

## ANTLR

ANTLR [14] (Another Tool for Language Recognition) is a parser generator that can build  $LL(k)$  parsers implemented in Java or  $C++$ . Originally called YUCC, ANTLR was created as part of the PCCTS (Purdue Compiler Construction Tool Set ). This project began as a parser-generator project for a graduate course at Purdue University PCCTS eventually evolved to include three tools are tools and sorting and sorting and SORCERE at respect to the sorting only included on a society a parser generator DLG DFA-based lexical-analyzer generator was a lex-like lexical analyzer generator SORCERER was a grammar-specied tree-parser generator

Today, these three tools have been combined into one. ANTLR  $2.x.x$  accepts three types of grammaries specifications in particles, there is a construction (see also

 $3$ See the MetaMata home page and the SunTest home page for more information.

http-wwwmetamatacomJavaCC

<sup>-</sup> nttp://www.ANTLR.org/pccts133.ntml

called tree-currently the current versions to the the current version of this writing  $(2.4.0)$  has been completely rewritten in Java.

For more information, see the ANTLR home page<sup>6</sup>.

#### 4.3 Development with JavaCC

We started with JavaCC v0.7.1 and later tried 0.8pre1. First, we obtained the sample JavaCC Java grammar (Java1.1.jj). The original grammar specified three styles of comments

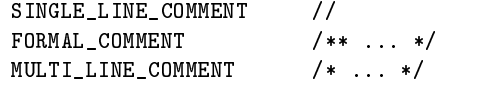

Next, we modified the definition of FORMAL\_COMMENT to try to recognize Javadoc tags within the comment

We attempted to tokenize the tags, but a variety of problems with lookahead surfaced. We also tried to use UNICODE to specify ranges of characters that should be parsed as natural language, but these definitions conflicted with other definitions of the Java language in the grammar. These problems, in addition to outdated documentation, sparsely commented example code, and very poor error reporting made us consider switching to ANTLR

### 4.4 Development with ANTLR

We used ANTLR  $v2.3.0$  and started with the accompanying sample Java grammar java.g. ANTLR supports *grammar inheritance*, thus we can extend the existing Java 1.1 grammar with our own new productions, adding and overriding the base grammar

Grammar Extensions. Several extensions to the base Java 1.1 grammar are necessary to accomodate our new constructs especially with respect to embedded, structured, semantically meaningful comments.

The Java 1.1 grammar comes with 2 styles of comments; one for single line

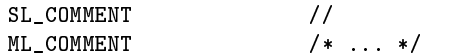

We added a new comment type called DOC\_COMMENT (for Java DOCumentation COMMENT). To recognize this new comment type, we needed to differen- $\mathbf{h}$  and begin with the string the string the string that begin with the string that begin with the string the string term of  $\mathbf{h}$ "/\*") and documentation comments (those that begin with the string "/\*\*").

we refer that it would multi-definition  $\mathcal{N}$  and it would be it would be it would be it would be it would be it would be it would be it would be it would be it would be it would be it would be it would be it would be not accept documentation comments

http-wwwantlrorg

<sup>&</sup>lt;sup>7</sup>We later moved to ANTLR 2.4.0.

```
ML_COMMENT :

   ( '\n\overline{ } ' \{ newline (); }
       |\ \tilde{~}(\ \ast\ \! )\ |\ \rangle\ \backslash\mathbf{n} )\ \ )\mathbf{L} \cdot \mathbf{L} , \mathbf{L} \cdot \mathbf{L} , \mathbf{L} \cdot \mathbf{L} , \mathbf{L} \cdot \mathbf{L}\vert \cdot \rangle' { newline (); }
        \vert \tilde{a}(x^*, y^*) \rangle *

\mathcal{L}$setType(Token.SKIP);
   System.err.println("ML_COMMENT:");
   System.err.println(\$getText);!
\ddot{\phantom{a}}
```
Next, we added definitions for documentation comments:

```

 Javadoc documentation comments
DOC_COMMENT :
    n_{**}\mathbf{r}\mathcal{L} . The contract of the contract of the contract of the contract of the contract of the contract of the contract of the contract of the contract of the contract of the contract of the contract of the contract of th
         | \rangle \backslash n<sup>'</sup> { newline (); }
         | (JAVADOC) => JAVADOC
         \vert "('*'|'\n') )*
    "*/"\mathcal{L}System.err.println("DOC_COMMENT:");
    System.err.println($getText);
!
\ddot{\phantom{1}}
```
New Tokens A token was added for each new Javadoc tag introduced by the code standard. Example tags include:

```

 metainfo
protected ATAUTHOR in the contracted ATAUTHOR in the contracted ATAUTHOR in the contracted ATAUTHOR in the contracted ATAUTHOR in the contracted ATAUTHOR in the contracted ATAUTHOR in the contracted ATAUTHOR in the contrac
protected ATHISTORY  -
history
```
Then, we needed to be able to recognize natural language, (the descriptions that are normally part of documentation comments), and paranthesized expressions. A production rule was added for each.

```
protected NATURAL_LANGUAGE returns [String natural_language]
\{natural\_language = null; \}:
  "('')' ' \t' |'\n')
  (\tilde{h}^{\prime\prime})* {natural_language = new String($getText);}
  '\n\times fnewline (); }
\ddot{\phantom{a}}protected DOC_COMMENT_EXPRESSION
```
18

```
returns [StringBuffer doc_comment_expression]
\{doc\_comment\_expression = null; \}:
  \mathcal{L}(\cdot)(DOC_COMMENT_EXPRESSION
     \vert \cdot \rangle) \prime) *, \cdot)\mathbf{f}doc\_comment\_expression = new StringBuffer(\$getText);!
\mathbf{r} and \mathbf{r} and \mathbf{r}
```
Finally, we added productions to recognize documentation comment tags. Here are two examples of such productions one for the simple -author tag and the form of the more complex - the more complex -  $\mathcal{L}_{\mathbf{A}}$ 

```
\blacksquare

 -
bug Description of the bug
protected BUG returns [String bug]
\{ bug = null; \} :
  ('')|\prime(t')+
  bug = NATURAL_LANGUAGE{System. err.println("Bug tag: " + bug); }\colon

 Invariant tag

 -
invariant Expression Description
protected INVARIANT returns [String invariant]
€
  invariant = null;StringBuffer doc_comment_expression;
! 
  (LA(1) := \{(\cdot\})? "'(\cdot)*doc_comment_expression = DOC_COMMENT_EXPRESSION
    \{System.err.println("DOC_COMMENT_EXPRESSION: " +
        doc_comment_expression);
      if (invariant_data.length() != 0) {
        invariant_data.insert(0, '(').append("&w").append(doc\_comment\_expression.toString()). append(');
      } else {
        invariant\_data.append(doc\_comment\_expression.toString());
      <sup>}</sup>
      !
      systemerre in the second contract of the second contract of the second contract of the second contract of the s
        invariant_data.toString());
    ł
    !
  ('') | 't') + invariant = NATURAL_LANGUAGE
     {System. err.println("invariant tag: " + invariant); }
```
 $\vdots$ 

Production Modifications. We specified an initial required documentation comment in the parser compilation unit

```

 Compilation Unit In Java
 this is a single file This is the
start rule for the part of the start of the start of the start of the start of the start of the start of the s
compilationUnit 

 A compilation unit starts with an optional package definition
   packageDefinition
    " 
 nothing 
  \lambda

 Next we have a series of zero or more import statements
  ( importDefinition )*

 A documentation comment must come next
  ( documentationComment) +\alpha with ping things up with any number of class or interface.

 definitions
  ( typeDefinition )*
 FOF
\mathbf{r} and \mathbf{r} and \mathbf{r}
```
## 4.4.1 Current State of JPP

 $\sim$  - checking for the following assertion-the function-function-function-function-function-function-functionality  $\sim$ 

- Creates a jpp data directory if it does not exist
- Saves preconditions postconditions and invariants to a le in the jpp data directory
- Saves method signatures to a le in the jpp data directory

ANTLR also has tree building capabilities The default tree created in the parser after activating the tree building option (buildAST) is a linked list of tokens (a degenerate  $AST$ ). By enabling this option, we can generate the  $AST$ and use a visitor to print out parsed code, transform it for code beautification, etc.

# 4.5 Using JavaCC/ANTLR

when developing the Java Pre-Pressor with Started with Java Pre-Pre-Pretually switched to ANTLR. By using both of these lexer/parser/tree parser generators we discovered various advantages and disadvantages that made it easier or harder to create the JPP tool

We started with JavaCC, since this particular package seemed to be the most popular Java parser generator available Support included a FAQ a mailing list (with archive) and a newsgroup. Initially, it seemed like a good package to use since there were many example grammars included with the distribution, including a very useful Java 1.1 grammar. However, as we started actually implementing the JPP, we found that it was diffcult to modify the grammar to include support for recognition of Javadoc tags We did not understand the JavaCC syntax very well, and the JavaCC documentation does not explain these details very well. Major problems with the documentation included references to variable names that were not updated with the recent implementation of JavaCC. Also, debugging the JPP grammar was very difficult, since the generated error messages were usually not very helpful Overall it was easy to start using  $JawaCC$  (in that the grammars were easy to understand), but development soon became extremely difficult when our new comment specification conflicted with other parts of the grammar (we were unable to detect where they conflicted because of the poor error reporting

We soon switched to ANTLR, having come across this package during our initial search for Java parser generators. There was also an ANTLR newsgroup, but a mailing list was only just recently started (as of this writing). ANTLR did not come with as many example files as JavaCC, but they adequately demonstrated the various ANTLR features. Many of them were similar to the applications included with JavaCC which made the transition to ANTLR very easy important Java grammar There with the allon-line documentation available for nearly all aspects of the ANTLR package A reported bug list was also very helpful when we came across an inconsistency in the generated Java code ANTLR error reporting was much more accurate and detailed than the messages generated by JavaCC

we found that the most useful features of the most contract package were grammar inheritance (for extension of the Java 1.1 grammar) and protected grammar rules (easy to make subrules for Javadoc tags). The use of rule parameters and token variables enabled the passing of values between productions rules and saving this information to a data structure for later use

### 4.6 Optimization

Until we use JPP in several large projects we will not know what kinds of optimization, if any, are necessary to increase JPP's performance. In general, we would like the tool to be as non-tool to be as non-tool to be as non-tool to be as possible especially with to compilation time We will supply data on performance when it becomes available

### $\overline{5}$ Conclusion

The Java Pre-Processor is a comprehensive package that can assist Java programmers with many aspects of the development process Initially it can be used to evaluate the design according to ob ject-oriented design principles The developer can also use JPP to check contracts on class methods and interfaces Checking assertions with JPP can help shorten the time-consuming debugging phase The programmer can further improve his code by using JPP to check for code complexity. Additionally, JPP can be used to beautify code and ensure that it conforms to local coding standards so that other developers can read and understand the carefully crafted code Finally JPP can automatically generate software documentation in various formats from the documentation within the code. Even this can be evaluated by JPP for completeness and usefulness. By using JPP for each stage of development and improving the Java code based on JPP evaluations, the software engineer is well on his way to creating wellto-ad to-documented read well-bug-and bug-additional code code code and bug-additional code code and bug-additio

### $5.1$ Other Work

Several packages provide or describe functionality similar to various subcomponents of JPP including it and the problems of the anti-tools Java. It also in the source  $\mathcal{L}$ and JML

iContract iContract by Reto Kramer is a freely available source-code preprocessor which handles class invariants pre- and post-conditions It also uses special comment tags (e.g. @pre, @post) which are converted into assertion checks code that is inserted into the source-that is into the supersymmetry are a superset of Java, compatible with a subset of the latest UML Object Constraint Language OCL Highlighted features include old- and return-value references in post-conditions implications and the naming of exception classes to throw iContract fully supports the propagation of invariants pre- and postconditions via inheritance and multiple interface implementation as well as multiple interface extension mechanisms. The instrumentation level (e.g. only pre-condition checks can be chosen on a per level enable need the grained process  $\alpha$ vertical (inheritance, implementation) and horizontal (delegation) performance control throughout your system

Thus, iContract has an advantage on the existing version of JPP because it has extra specification constructs derived from OCL. We are working in this direction as well. All other iContract functionality is provided by JPP.

Source Beautifiers. The C Beautifier, often called cb on many UNIX systems, is an example of a tool that transmutes source code (in this case, the C language) into a more regular, structured, "beautiful" format. Tools that have equivalent functionality include cc mode in Emacs and the grind toolsuite (cgrind, vgrind, etc.). JPP has a Java beautifier built in that inherits much of its congurability from Emacs cc mode Other tools that fall into this category include UNIX's enscript and GNU indent.

Lint like Tools lint might be considered the original source code verier Lint-like tools check source code for a variety of bad-practice
 violations improperly initialized variables, unused code blocks, incorrectly typed variables, etc.) One facet of JPP is essentially a "lint for Java". Other tools, most notably

SRC s ESC [3] and ParaSoft s jtest! Include similar (even vastly superior, in the case of ESC) functionality. JPP was not designed strictly as a static source checker, and thus is not as comprehensive as these highly focused tools.

JavaNCCS. JavaNCCS is a tool that is provided with the Jacob Java development package JavaNCSS is a simple command line utility which measures code using two standard source code metrics for the Java programming language The metrics are collected globally, for each class and/or for each function. The two metrics that Javance Statements are not not the Statements are  $\lambda$  sources are Non-(NCSS) and Cyclomatic Complexity Number (McCabe metric). JPP supports both of these metrics as well as many more. Additionally, JavaNCCS provides its report either from the command line or in a Java window JPP supports these two output modes as well HTML, XML and L<sup>AT</sup>EX.

JML. JML is a behavioral interface specification language for Java developed at Iowa State University JPP only provides support for DBC-related specification constructs. JPP has very different goals (solely interface specification for test harness generation) than the JML work (full behavioral specification for validation). Thus, while the two are related because they both deal with specification languages, JML is the much more complete (and complex) of the two

#### $5.2$ Future Work

Version 1.0 of JPP provides a subset of the functionality described in this document. More specifically, JPP version 1.0 supports:

- Parsing and validation of all Javadoc tags included in
- Transformation of legitimate Java code DBC specications into runtime test code
- Java pretty printing to the syntax specication in

Some ne-tuning of existing functionality is necessary most of which are due to idiosyncrasies of the Java grammars and parser generators. This tuning includes:

- support for documentation comments for interesting for interesting for interesting for  $\sim$
- line documentation comments are commented to comment and comments of the comments of the comments of the comments of the comments of the comments of the comments of the comments of the comments of the comments of the comme
- user- customized tag extensions (parts and parts upper up are parser and ties).

The remaining functionality we plan to add is fully described in this docu-

http-wwwparasoftcomproductsjtestindexhtm

<sup>-</sup> nttp://mats.gmd.de.ovov/clemens/jacob/

# References

- [1] A.B. Binkley and S.R. Schach. A comparison of sixteen quality metrics for ob ject-oriented design Information Processing Letters " 1996.
- SR Chidamber and CF Kemerer A metrics suite for ob ject-oriented design IEEE Transactions on Software Engineering Transactions of Transactions
- [3] David L. Detlefs. An overview of the Extended Static Checking system. In Proceedings of The First Workshop on Formal Methods in Software Prac *tice*, pages  $1-9$ . ACM (SIGSOFT), January 1996. The first brief on ESC from SRC
- [4] Richard Helm, Ian M. Holland, and Dipayan Gangopadhyay. Contracts: Specifying behavioral compositions in ob ject-oriented systems In Euro pean Conference on Object-Oriented Programming/ACM Conference on Object-Oriented Programming Systems, Languages, and Applications, volume  $25/10$  of ACM SIGPLAN Notices, pages  $169-180$ . ACM SIGPLAN: Programming Languages ACM Press and Addison-Wesley Publishing Company, October 1990.
- B Henderson-Sellers LL Constantine and IM Graham Coupling and comesion towards a valid metric suite for object-towards and metric suite and design of the state of the set of the set of the set of the set of the set of the set of the set of the set of
- IBM et also version of the Constraints of the Constraints of the Constraint Constraint Constraints of the Const UML 1.1 Consortium, September 1997.
- [7] Joseph R. Kiniry. The Infospheres Java Coding Standard. The Infospheres Group Deparment of Computer Science California Institute of Technology 1997.
- is i advanced an advanced in an advanced debugging framework for a debugging framework for Java Java Java Java California Institute of Technology Technical Report CS-TR-- California Institute of Technology, November 1998.
- [9] Reto Kramer. iContract the java design by contract tool. In *Proceedings*, Tools in the conference series in the conference series in the conference series in the computer in the comput Society, 1998.
- [10] Gary T. Leavens, Albert L. Baker, and Clyde Ruby. Preliminary design of JML A behavioral interface specication language for Java Technical Report -a Iowa State University Department of Computer Science **July 1998**.
- [11] Karl J. Lieberherr. Adaptive Object-Oriented Software: The Demeter Method with Propagation Patterns. PWS Publishing Company, 1996.
- [12] Bertrand Meyer. Advances in Object-Oriented Software Engineering, chapter Design by Contract Prentice-Hall Inc
- , and the Language Prentice-Company and The Language Present Company and the Language Present Company and the
- [14] Terence Parr. ANTLR Reference Manual. MageLang Institute, document version 2.4.0 edition, September 1998.
- sriram Sankar Sankar An ecient top-down particles for general context-top-down algorithm for general contextfree grammars Technical Report CSL-TR-- Stanford University February 1993. Early work that lead to JavaCC and MetaMata work.
- [16] The JavaCC Team. The Java Compiler Compiler (JavaCC), version 0.6.1. SunTest and MetaMata, February 1997.
- R Whitty Ob ject-oriented metrics An annotated bibliography ACM signature in the set of the set of the set of the set of the set of the set of the set of the set of the set o

# A Example Documentation Comment Block-

The following code block shows the various Javadoc tags that can be used in a documentation comment when using the Infospheres Java Coding Standard

```
/**. .
 This is a large Javadoc comment block that contains every Javadoc
* tag currently in use by us. It is used for a tag reference and a
* cut-and-paste source.
  -
version Versionstring CVSDatetag
  -
history Description
  -
bug Description of the bug
  -
review Username Description
  -
todo Username Description
  -
concurrency SEQUENTIAL " GUARDED " CONCURRENT Semantics description
  -
precondition Expression Description
  -
requires Expression Description
  -
ensures Expression Description
  -
generates Expression Optional Description
  -
modifies SINGLEASSIGNMENT " QUERY " Expression Description
  -
postcondition Expression Description
  -
invariant Expression Description
 exception FullyQualifiedException FullyQualifiedExceptionName IF Expression Description Description Descriptio
 -param Parametername Parameter
  -
param ParameterName WHERE Expression Description
  -
return Description
  -
deprecated Reference to replacement API
  -
since Versiontag
  -
hides FullObjectAttributeName Optional Description
  -
overrides FullPackageObjectMethodName Optional Description
  -
equivalent Expression " Code reference
  -
example Description
  -
see Description " URL " FullyQualifiedClassname " Classname "
* Classname#methodName(parameters))
 des des des sols des possessions des proposasions de la proposa de la proposa de la proposa de la proposa de l
  -
references Expression Optional Description
  -
uses Expression Optional Description
```
-guard Expression Optional Description

 -values Expression Optional Description  $**/$